#### Настройки через вэб интерфейс

**TrueIP** 

Комплектация

Рис.2

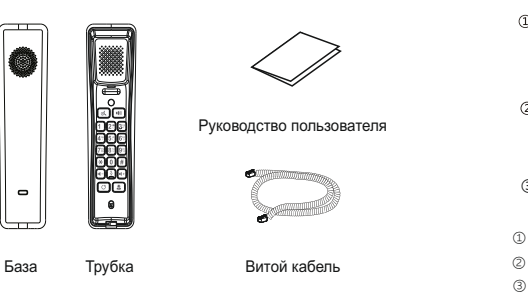

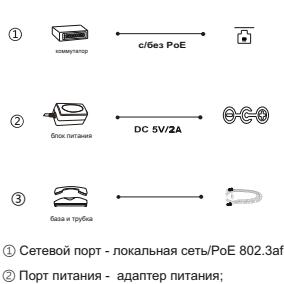

③ Порты для соединения трубки и базы.

#### Конфигурация

Конфигурация через web-интерфейс

1. Для того, чтобы узнать IP-адрес

устройства, нажмите и удерживайте клавишу **2-3 сек**.,

2. Введите IP-адрес устройства в командной строке интернет браузера, затем в открывшемся окне введите логин и пароль **(по умолчанию admin/admin)**

- 3. Произведите необходимые настройки.
- 4. Сохраните изменения.

#### Вызов абонента

1. Наберите номер и нажмите  $\left(\frac{\mu}{\mu}\right)$ 

2. Для вызова по громкой связи нажмите  $\blacksquare$ , наберите номер и нажмите [#]. Для вызова Консьержа нажмите [**4**].

# Прием вызова

1. Чтобы принять вызов, снимите трубку.

2. Чтобы принять вызов по громкой связи нажмите клавишу

### Удержание / возобновление вызова

1. Нажмите с для удержания вызова.

2. Повторное нажатие <sub>п</sub> возобновит разговор.

# Выключение микрофона

- 1. Нажмите на чтобы выключить микрофон во время звонка.
- 2. Нажмите на  $\Sigma$  еще раз, чтобы включить микрофон.

1. Нажмите # и удерживайте 2-3 секунды. Трубка продиктует свой IP (по умолчанию DHCP). Введите его в браузере чтобы зайти на вэб интерфейс.

Логин/пароль по умолчанию: admin/admin (далее можно поменять, обязательно запишите его).

2. Перейдите в меню "Сеть". Здесь можно задать конкретный IP адрес (активировать чек-бокс "Начальный IP"), оставить DHCP (чек-бокс DHCP) или PPPoE (выбрать туннелирующий протокол).

Перейдите на вкладку Линия -> SIP. 3.Для регистрации устройства на сервере(SIP сервер или вызывная панель): а)"Имя пользователя:" (отображаемое имя для учетной записи) б) "Имя пользователя для аутентификации:" (имя учетной записи на сервере) г) "Адрес сервера:" (IP адрес сервера). в)"Пароль" (пароль от учетной записи на сервере). Заполните поля:

4.Настройка кода для открывания двери. Перейдите в подпункт "Общие настройки" и поменяйте "Тип DTMF:" на SIP\_INFO. В меню "Speed Dial List" , в меню "Тип" выберите DTMF, "Значение" - введите код, по которому будет осуществляться открытие двери (этот код должен совпадать с кодом установленным в вызывной панели). После ответа на звонок нажмите введите установленный код и нажмите # - дверь откроется.

5.Установите правильные аудио кодеки. В меню "настройки кодеков" оставьте включенными кодеки G.711U и G.711A.

6. Настройка вызова Консьержа (единый номер диспетчерской службы для всех абонентов). Перейдите в меню "Функц. клавиши" и задайте следующие параметры:

После установки того или иного параметра нажимайте на кнопку "Apply" для применения изменений. "Type" - "Memory Key"; "Name" - любое имя; "Value" - SIP номер Консьержа; "Line" - выберите линию через которую осуществлять вызов.

 При необходимости, остальные настройки можно также осуществить через вэб интерфейс.

# TI-Tube WP(BP)

O TrueIP CO TrueIP

 $\equiv$ 

# Руководство пользователя

- · 2 SIP аккаунта
- · Кнопка «Консьерж»
- · Установка на стол/стену

 $WP\boxed{\vee}$  BP

 $\sim$ 

**CONSTRUCTION** 

- · Режим громкой связи
- · Кодеки: G.711a/u, G.722 и др.
- · Температура: 0...45 °С
- · 55,8 мм\*215 мм\*57,8 мм

[no∥

Клавиша вкл./выкл. микрофона разговора Вкл./Выкл. микрофон во время.

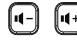

Клавиши регулировки громкости Во время ожидания изменяет громкость звонка. Во время разговора изменяет громкость динамика трубки или громкой связи.

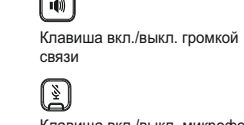

i s вызова Консьержа

 $\left[4\right]$ 

true-ip.ru

 $\bullet$ 

 $\lceil\mathbb{a}\rceil$  $\Box$ Клавиша удержания вызова LED-индикатор статуса ြပ

подключите отдельный блок питания согласно Рис. 2

नर

Функциональные клавиши

Установка телефона

1. Просверлите в стене два отверстия, с расстоянием между ними 136.2 мм или 161.2 мм как на Рис. 1 2. В проделанные отверстия вставьте дюбели 3. Подключите к базе кабель в разъем RJ45.

Если не используется PoE,

и вкрутите винты

4. Закрепите базу на стене и соедините её с трубкой витым кабелем

> Клавиша вызова последнего набранного номера

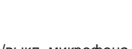

Рис.1

25mm

136.2mm

#### DSS-кнопка, может быть использована как кнопка

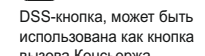

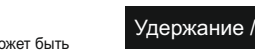

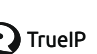